# **Installation capella reader und erster Programmstart**

Um auf die Downloadseite des capella readers zu gelangen, klicken Sie auf den folgenden Link:

[Download capella reader](http://www.capella-software.com/de/index.cfm/download/capella-reader/download-capella-reader/)

Nach dem Auswählen des Betriebssystems, Eingabe einer gültigen E-Mailadresse und klicken auf **<Absenden>** startet der Download sofort oder Sie bekommen eine E-Mail mit dem Downloadlink.

Je nach verwendetem Browser (Internetprogramm) kann die Darstellung des Downloads etwas variieren:

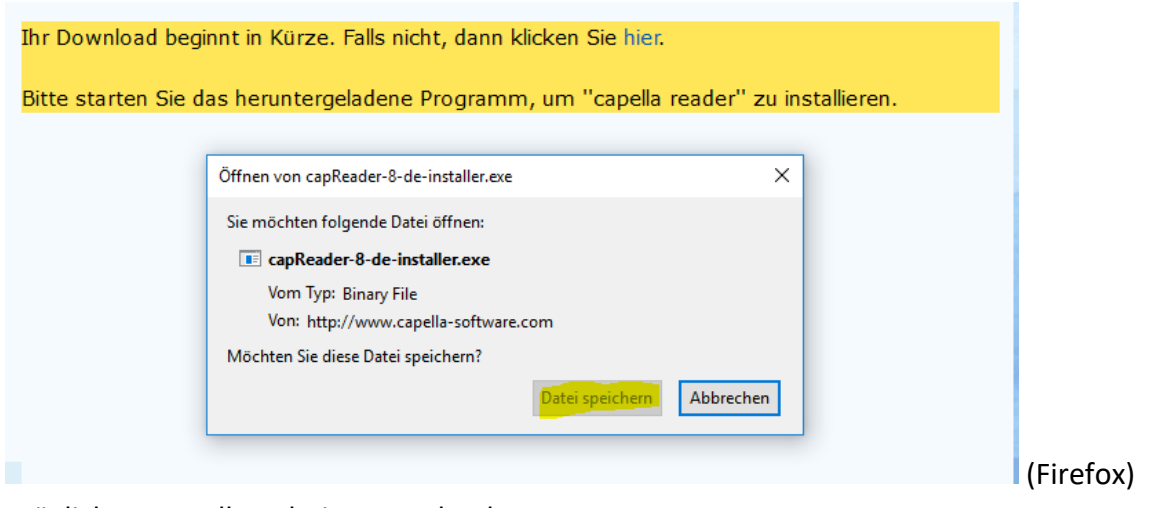

Mögliche Darstellung beim Download:

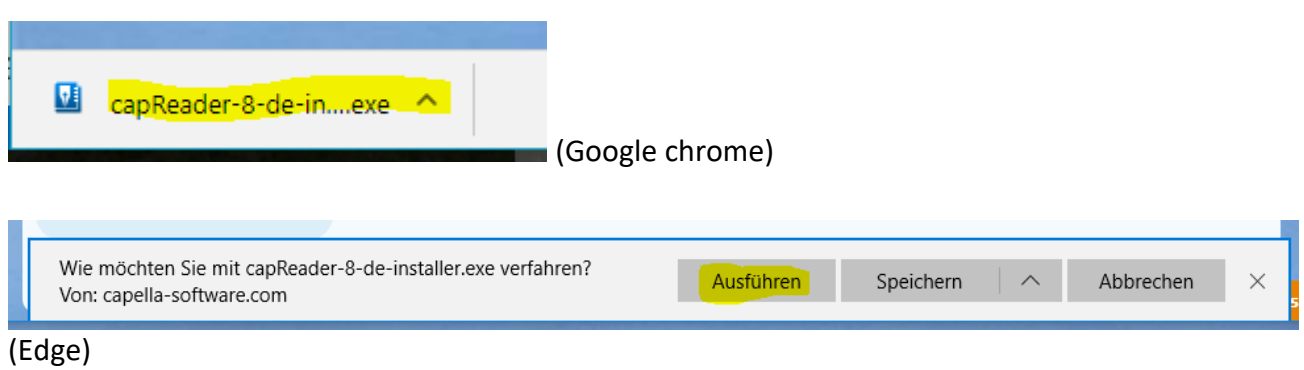

Wenn möglich, klicken Sie auf **<Ausführen>**, ansonsten **speichern** Sie die Datei und **öffnen** diese aus dem Downloadordner:

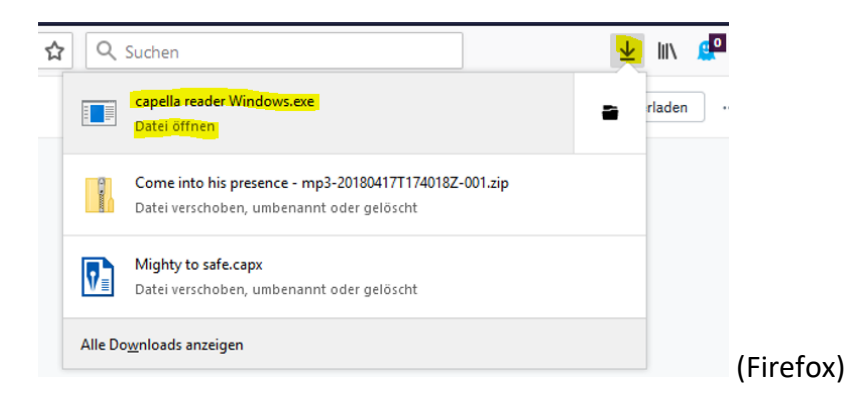

Nach dem **Öffnen** / **Ausführen** erscheint die folgende Sicherheitswarnung. Bitte klicken Sie auf **<Ausführen>**.

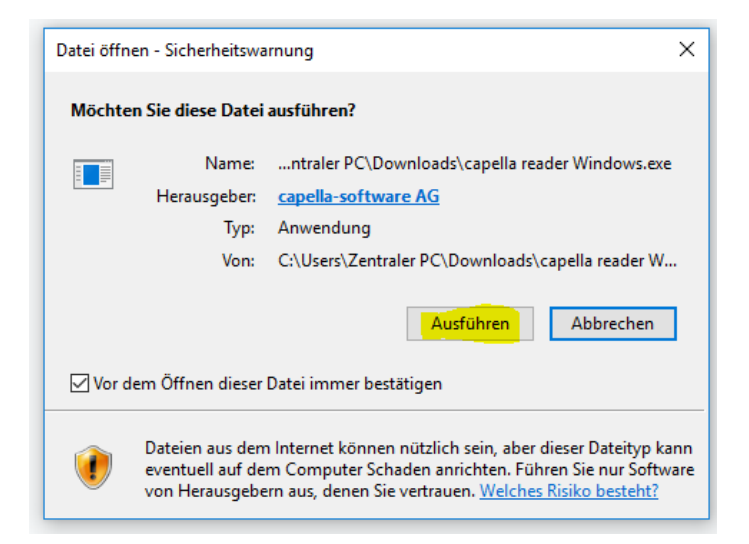

Klicken Sie auf **<Weiter>**.

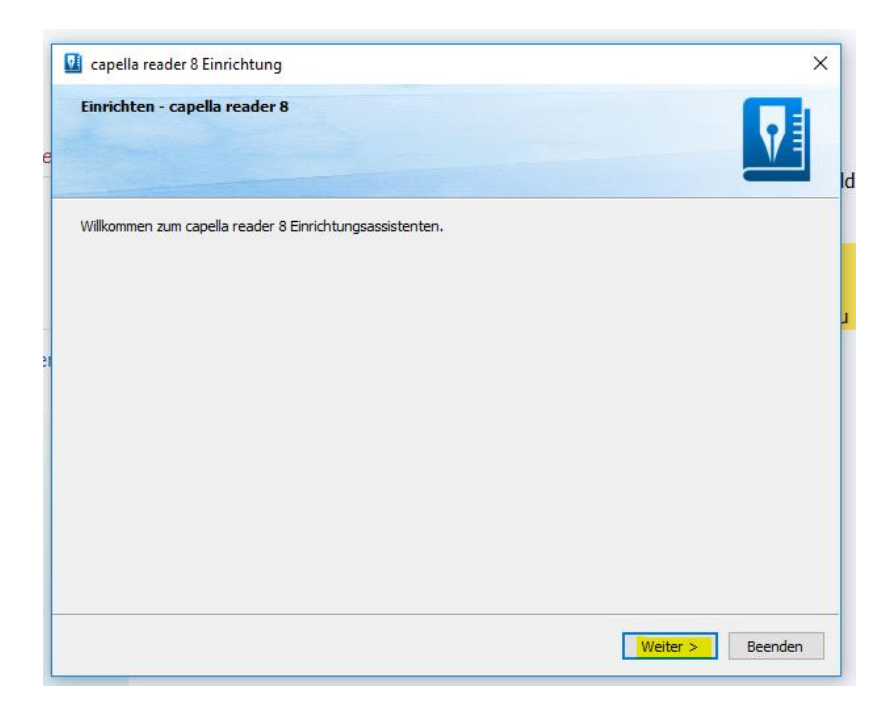

Bestätigen Sie das Installationsverzeichnis mit **<Weiter>**.

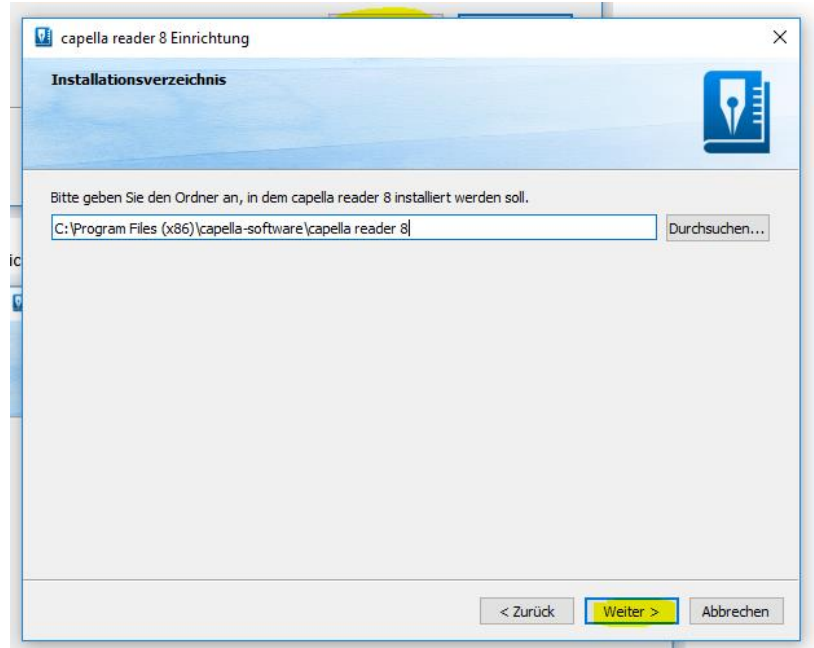

Bestätigen Sie die Auswahl mit **<Weiter>**.

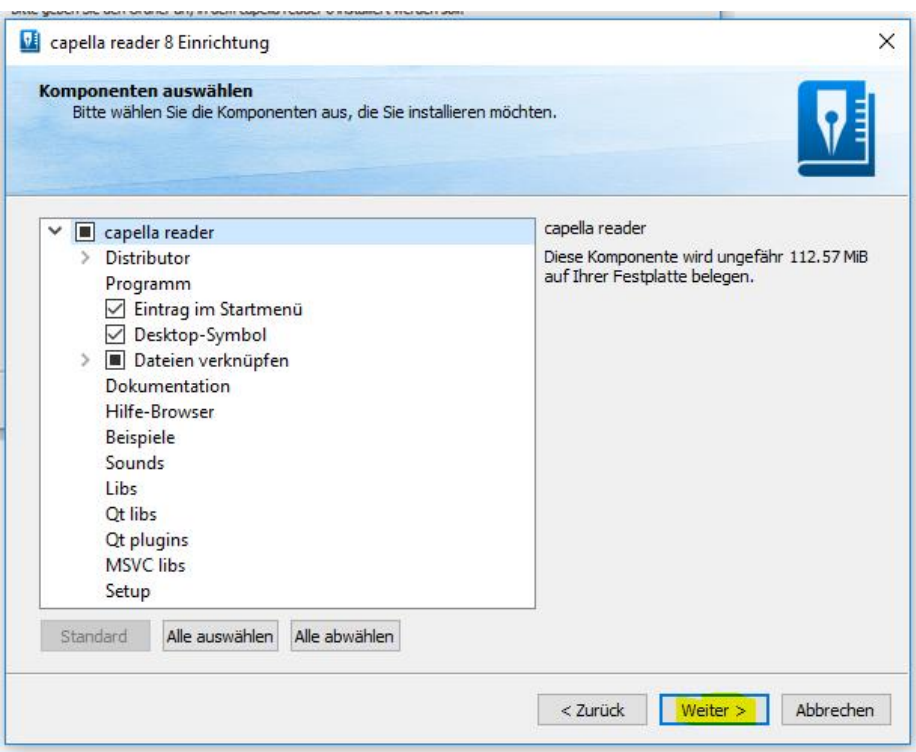

Akzeptieren Sie die Lizenzvereinbarung mit **<Weiter>**.

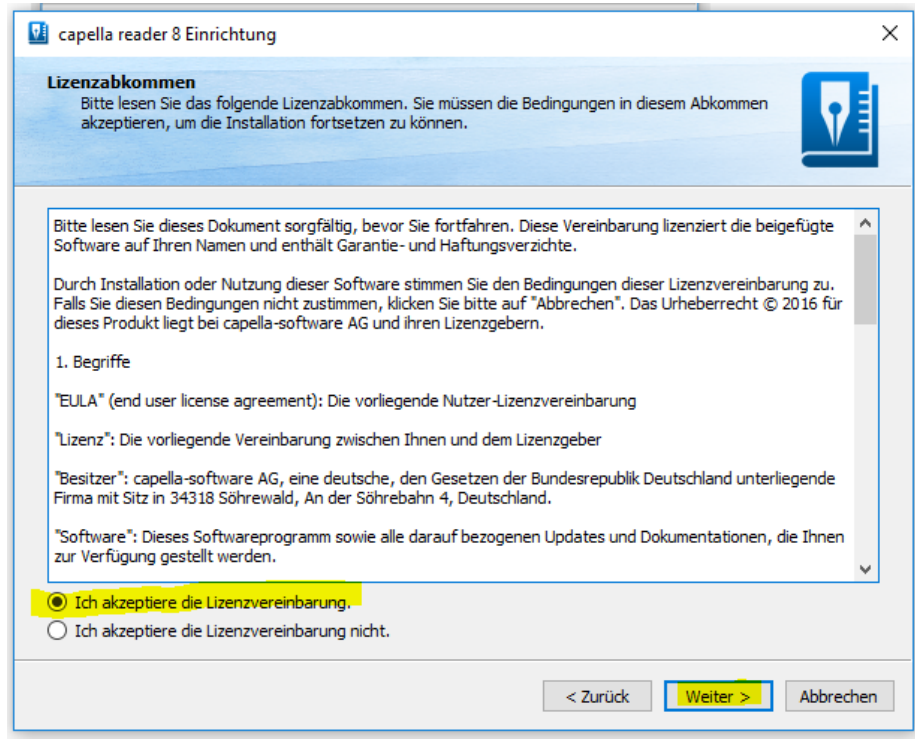

Die Installation startet mit Klick auf **<Installieren>**.

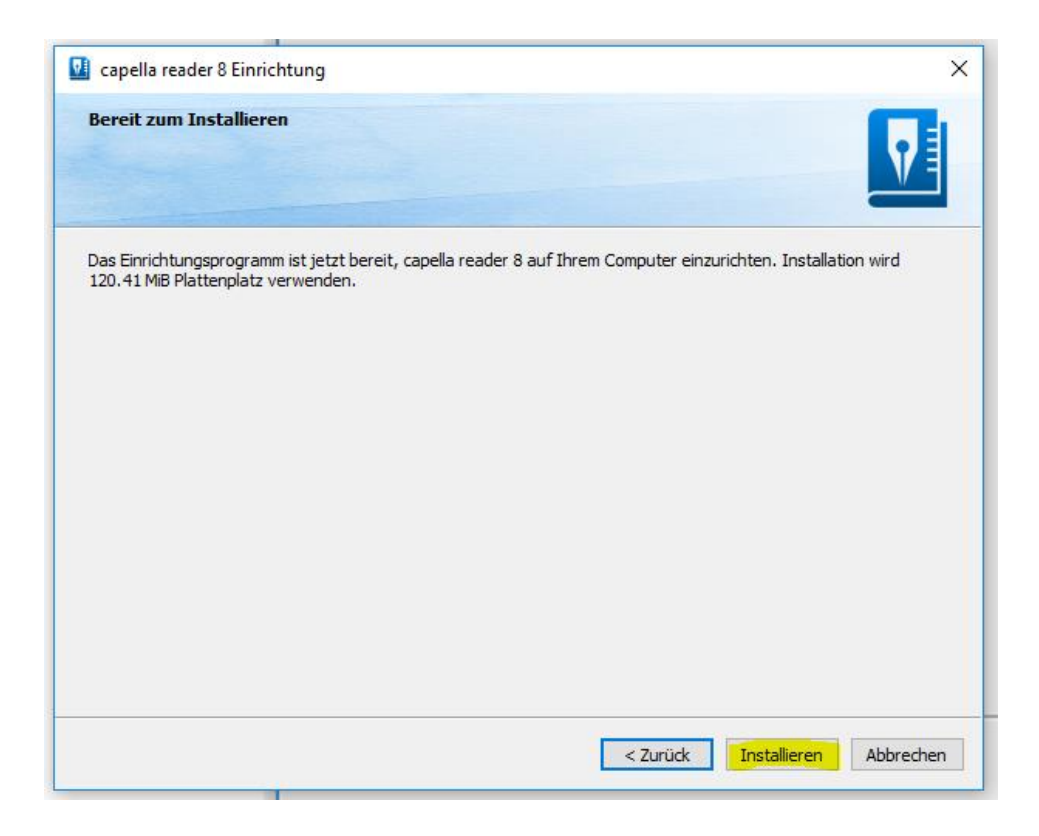

Erneute Sicherheitsabfragen mit **<Ausführen>** und **<Ja>** bestätigen.

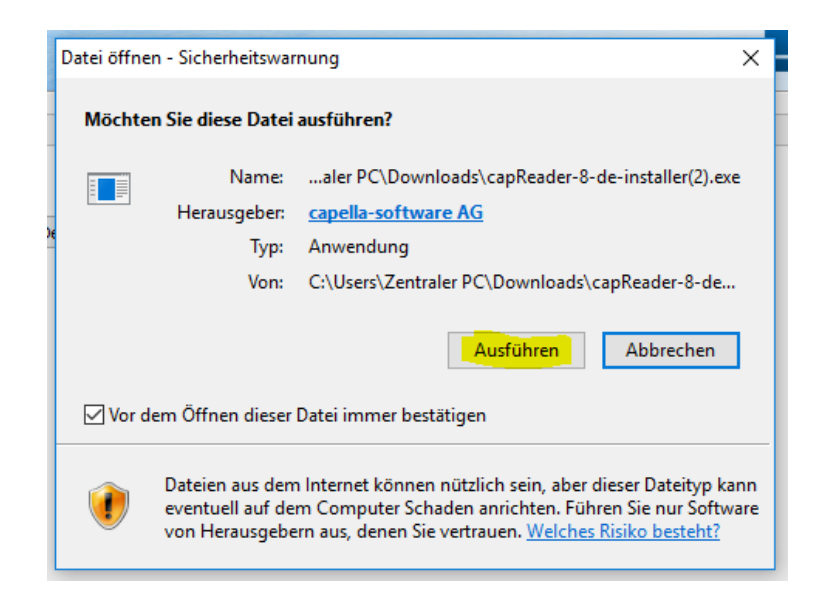

Installation beenden mit **<Abschließen>**.

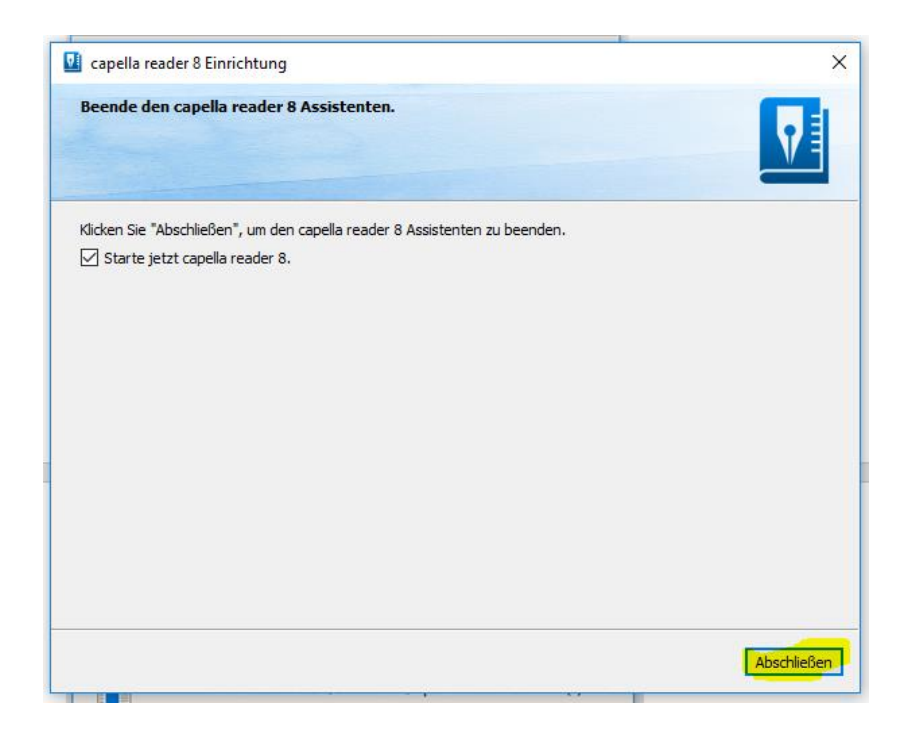

Der capella reader wird gestartet. Zur Soundeinrichtung bitte auf **<OK>** klicken.

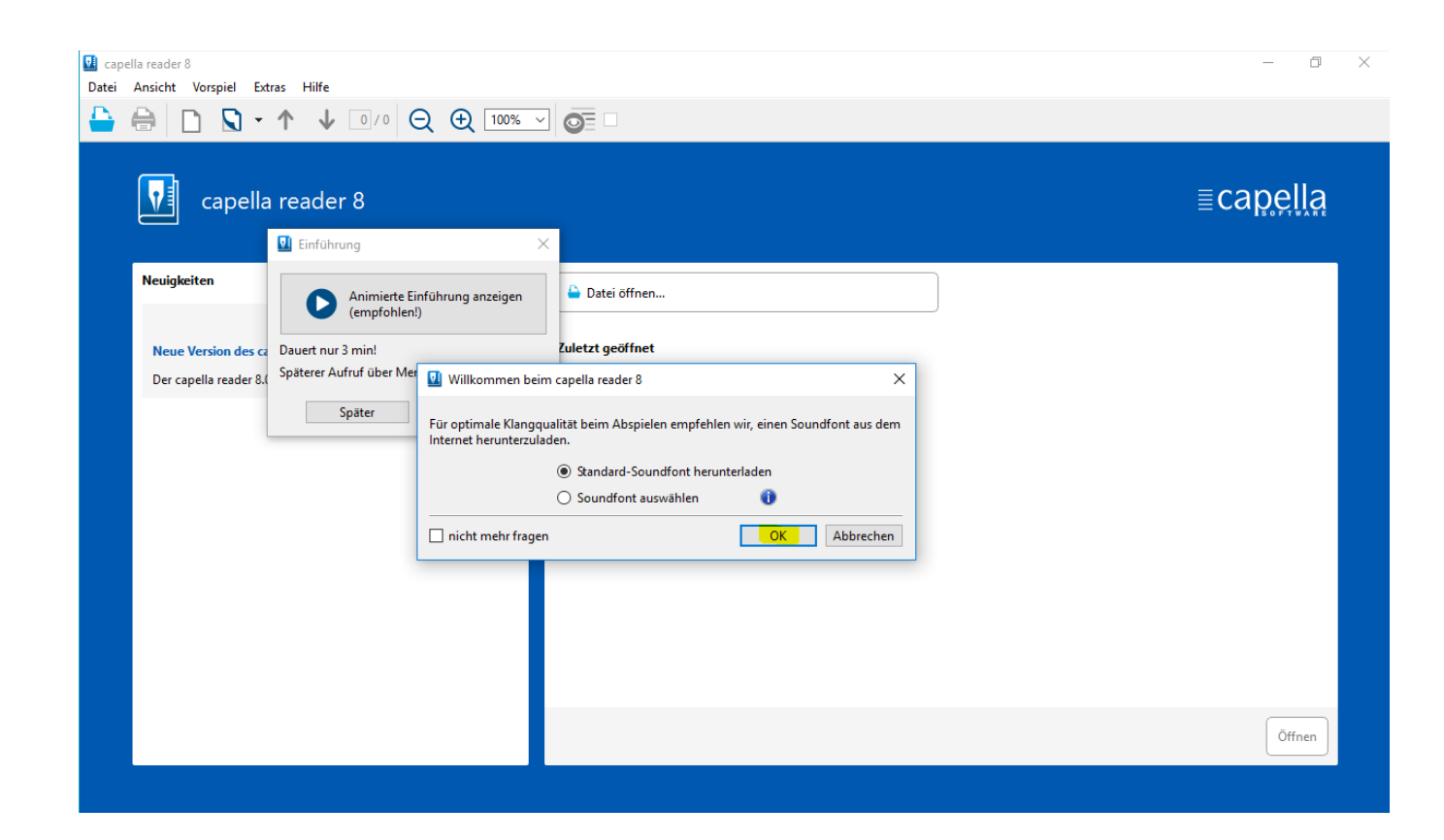

Ein Soundfont wird heruntergeladen:

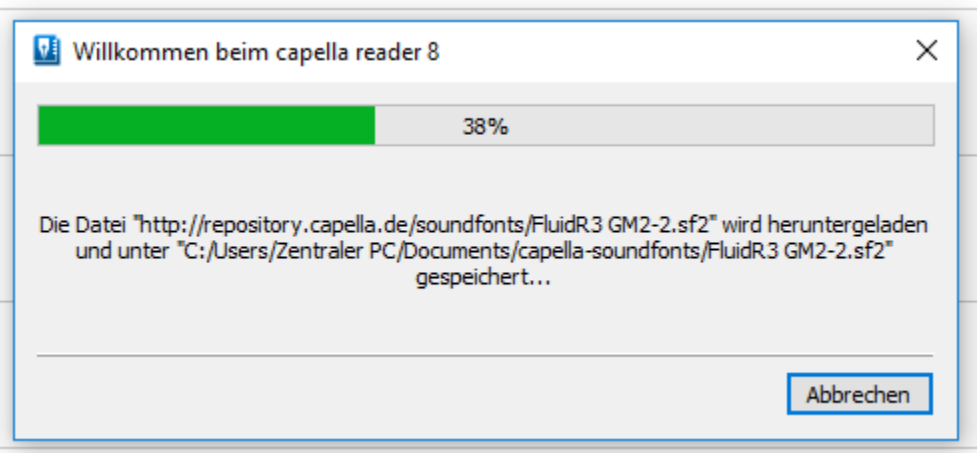

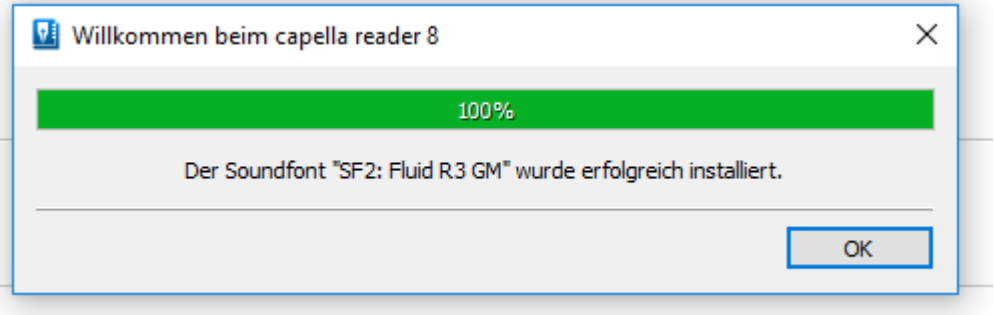

Schließen Sie das Fenster mit **<OK>**.

Um die Einführung mit den wichtigsten Funktionen anzusehen (ca. 3 Minuten), klicken Sie auf **<Einführung>**.

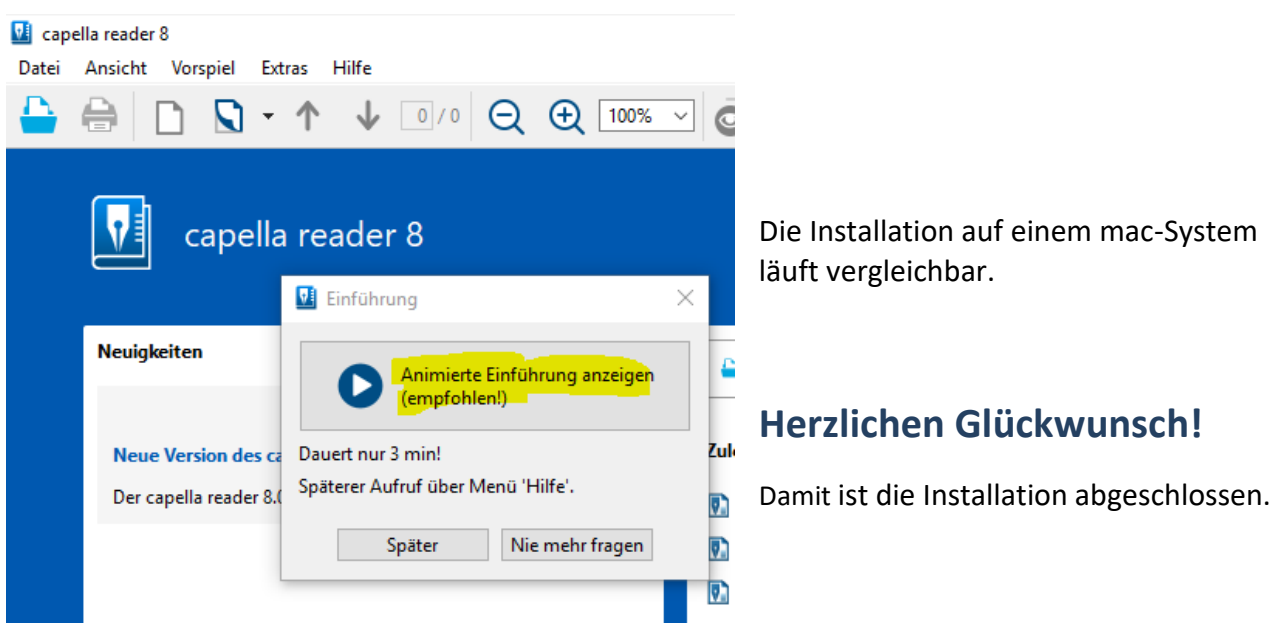

## **Programmstart**

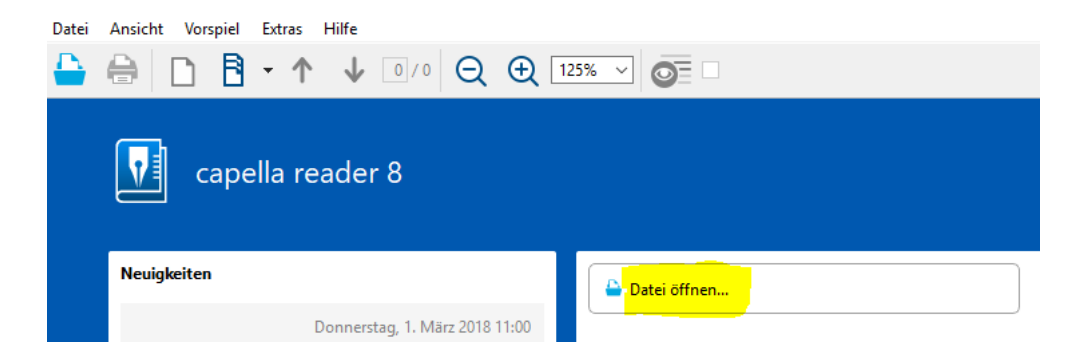

Mit **<Datei öffnen…>** wählen Sie die Noten aus, die Sie anhören / üben / drucken möchten**.**

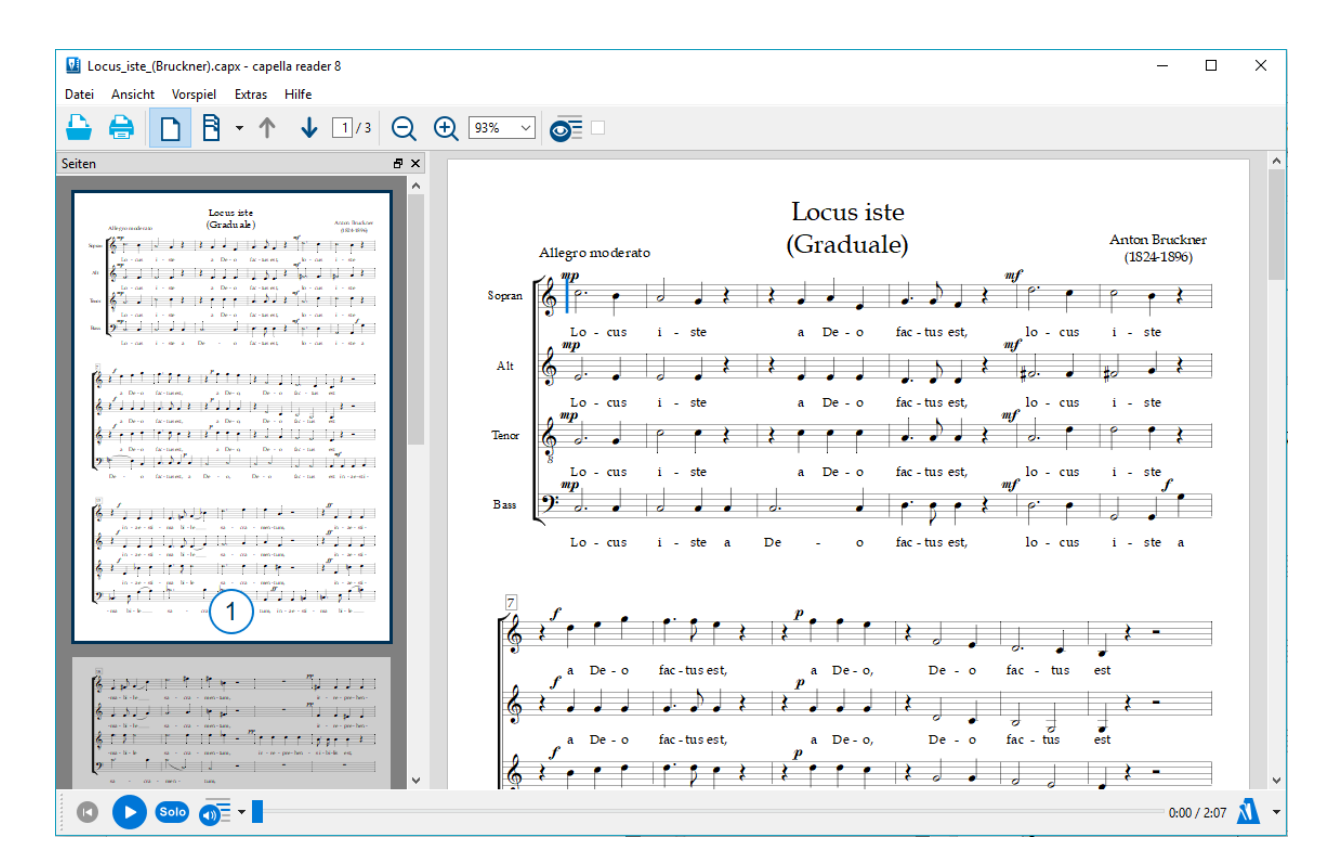

Sie sehen zum Beispiel den folgenden Bildschirm:

Setzten Sie den Cursor mit der Maus an die Stelle, die Sie anhören / üben möchten und klicken auf den **<Vorspiel>**-Knopf.

Verwenden Sie unten links die Knöpfe zum Vorspielen und Stimmen auswählen…

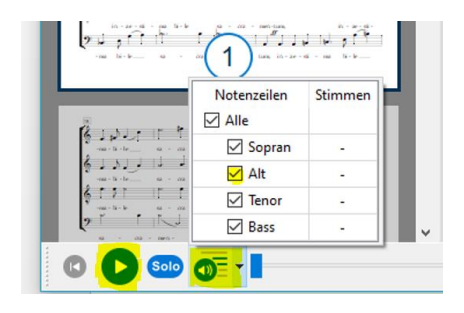

Je nachdem wieviel Stimmen das Lied hat, finden Sie z.B. die folgende Auswahl:

**Sopran / Alt** oder **Tenor / Bass**. Manche Lieder haben nur drei Stimmen, die nicht immer einer festen Stimme zugeordnet sind. Dann steht dort beispielsweise **Stimme 1-3**.

Die Stimmen, die angehakt sind werden vorgespielt.

**Unten rechts, beim Metronom kann das Tempo verändert werden…**

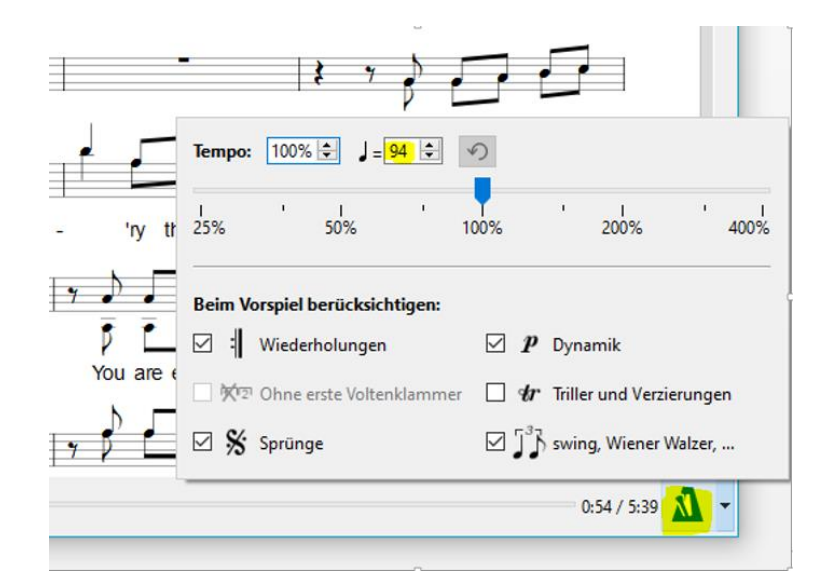

#### **Ausdrucken von Noten**

Zum Drucken gibt es den Befehl **Datei Drucken…**

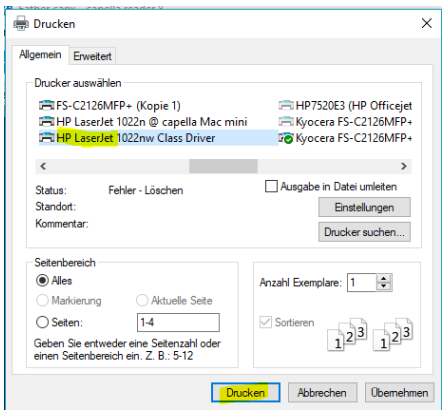

Wählen Sie den Drucker aus und klicken auf **<Drucken>**.

### **Export von PDF-Dateien**

Mit Datei Exportieren als PDF-Dokument kann von den Noten eine PDF-Datei erzeugt werden.

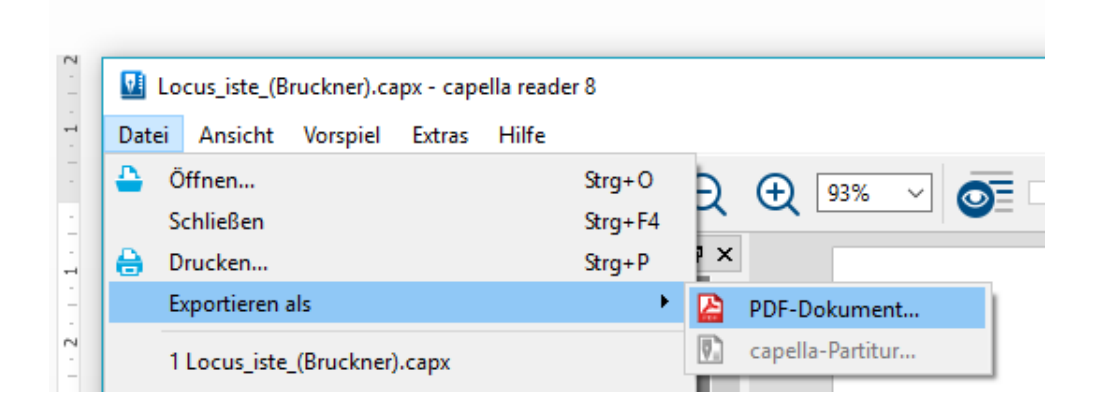

## **Viel Spaß mit dem capella reader!**